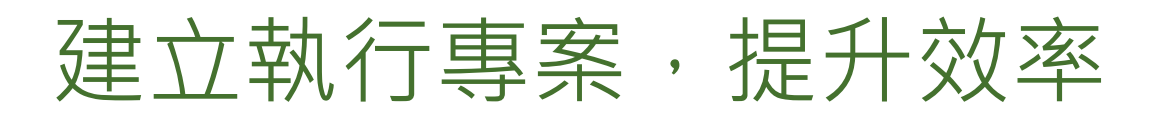

執行專案是 Recruiter 中的組織空間,可用於搜尋人選並集中儲存您的所有工作,讓您和團隊成員可以輕鬆在單 一位置存取所需。您可以使用執行專案管理目前的職缺,打造未來徵才流程,或追蹤目前員工以因應組織內部未 來的職缺。

## 人才庫分頁

建立執行專案後, Recruiter 會根據您所輸入的條件, 在執行專案的人才庫分頁自動執行搜尋。從人才庫分頁, 您可以輕鬆搜尋整個 LinkedIn 人脈並使用篩選條件改進搜尋結果。如果您需要離開或開始不同的搜尋,您可以 隨時返回人才庫分頁,Recruiter 會記住您曾在此輸入的資訊,甚至是您所在的頁面,讓您可以輕鬆回到上次搜 尋的最後狀態。

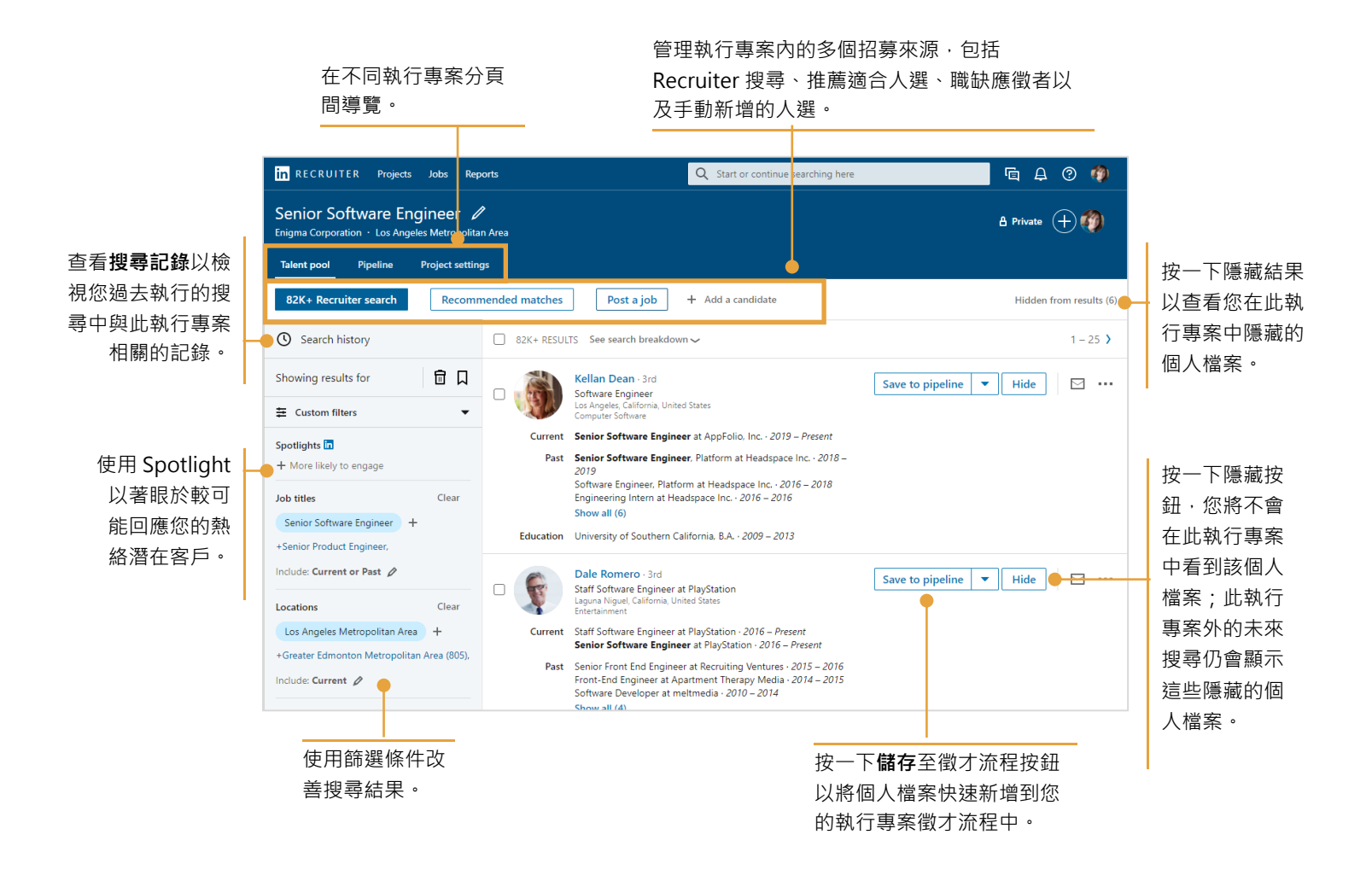

## 徵才流程分頁

將個人檔案儲存到執行專案中時,個人檔案會新增到執行專案的徵才流程分頁。徵才流程包含您所找到符合搜尋 條件的人選,以及您有興趣後續聯絡的人選。在此您可以快速查看所有感興趣的人選,或利用徵才流程分頁左欄 中我的徵才流程狀態連結,查看這些人選在招募流程中的狀態。顯示的狀態視 Recruiter 管理介面的管理設定而 有所不同。

使用徵才流程搜尋與篩選條件,縮小人選的

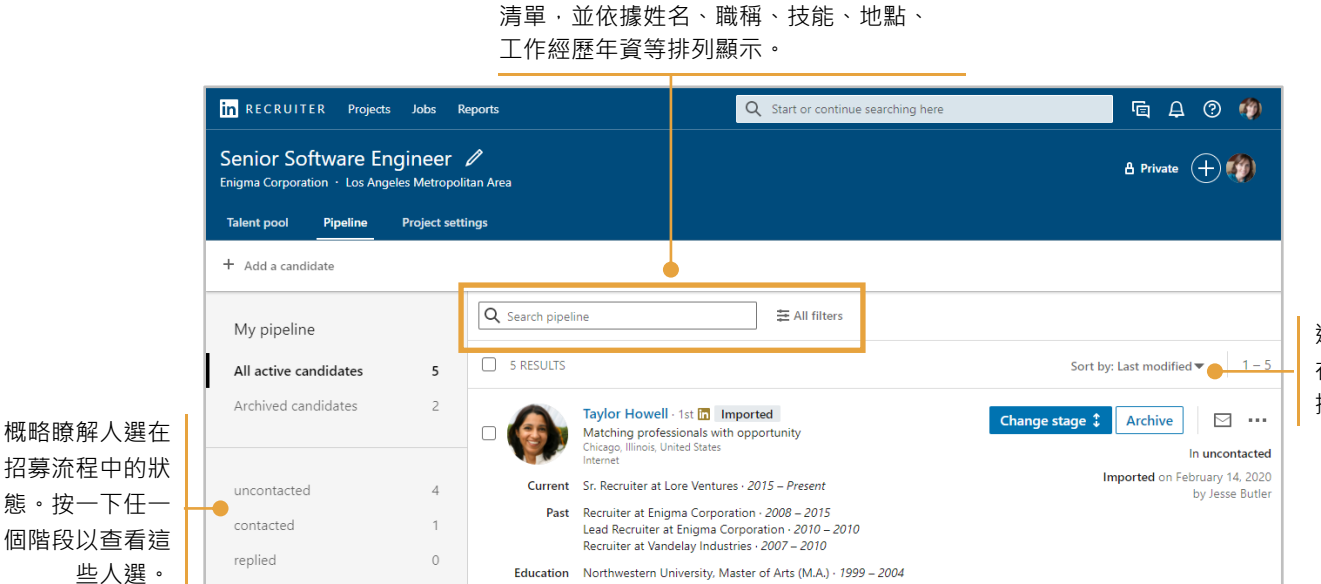

Education Northwestern University, Master of Arts (M.A.) · 1999 - 2004

Activity  $\qquad \Box$  4 reviews  $\qquad \Box$  8 messages  $D$  1 note  $D \Box$  In 7 projects

Spotlights 显 Company follower **①** 9 connections

Tags Recruiting Contact (887) 974-5710 (Cell) 選擇您要如何 在執行專案中 排序人選。

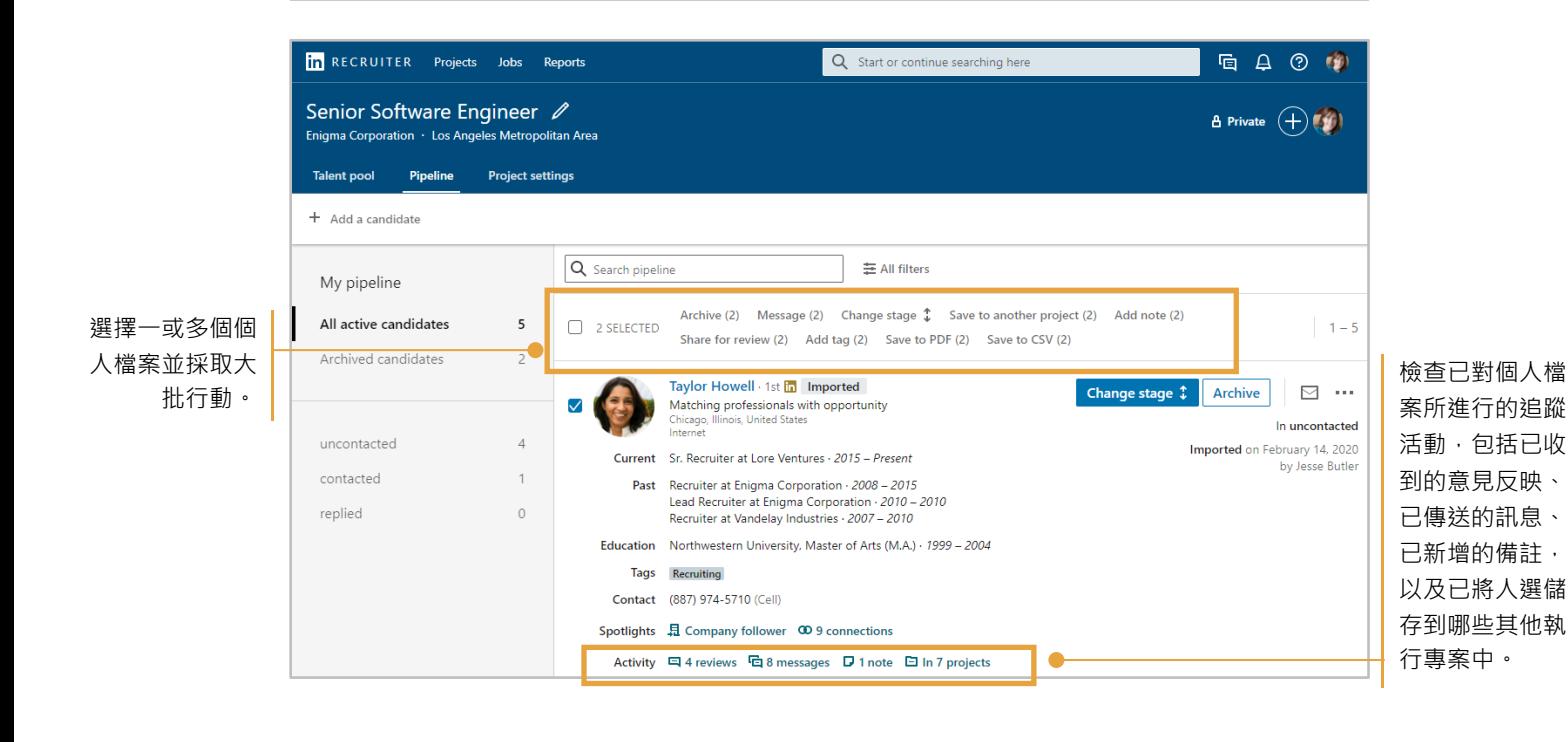

## 執行專案設定分頁

## 執行專案設定分頁可供您編輯與管理所有專案層級的設定與詳細資訊。

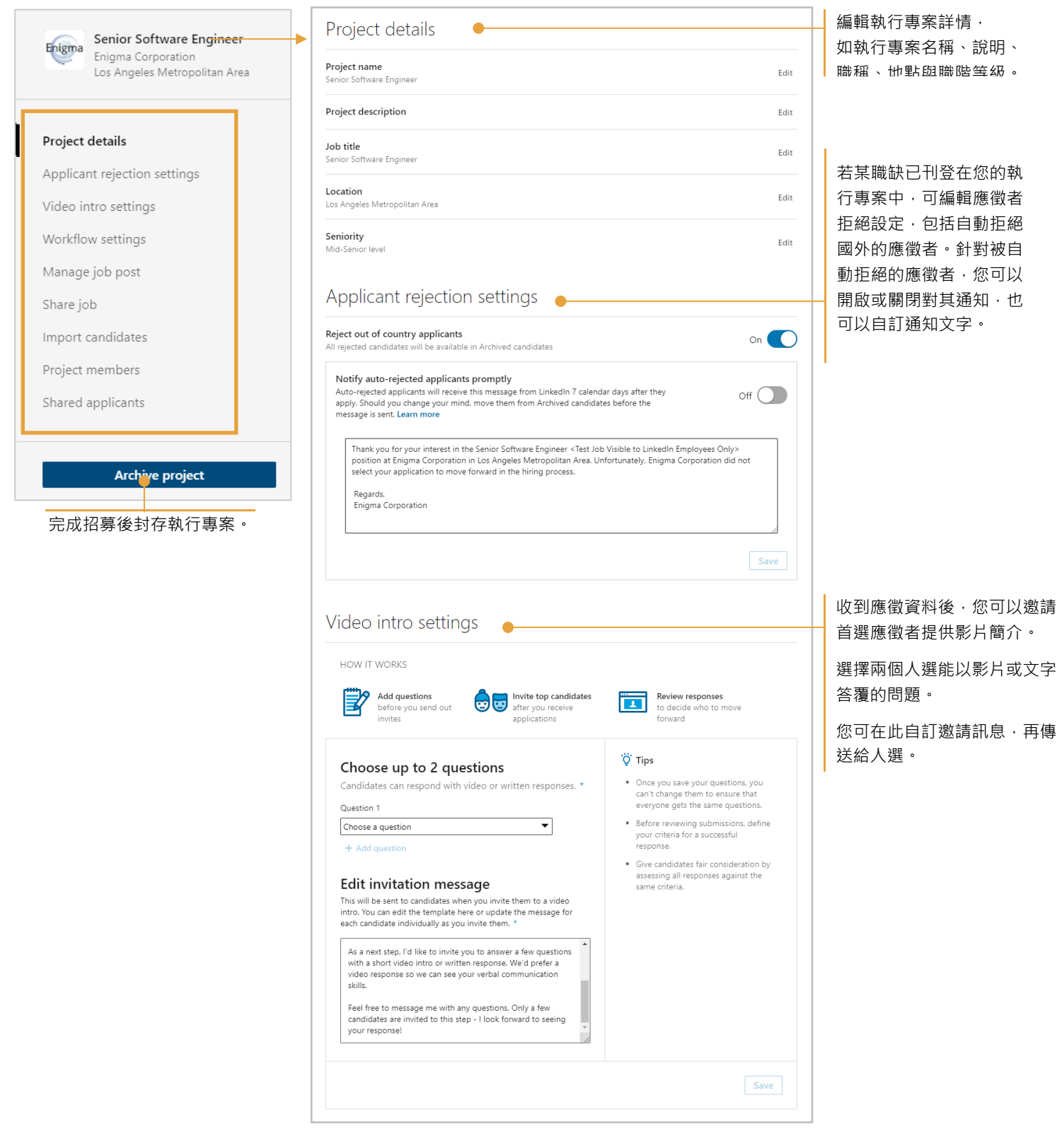

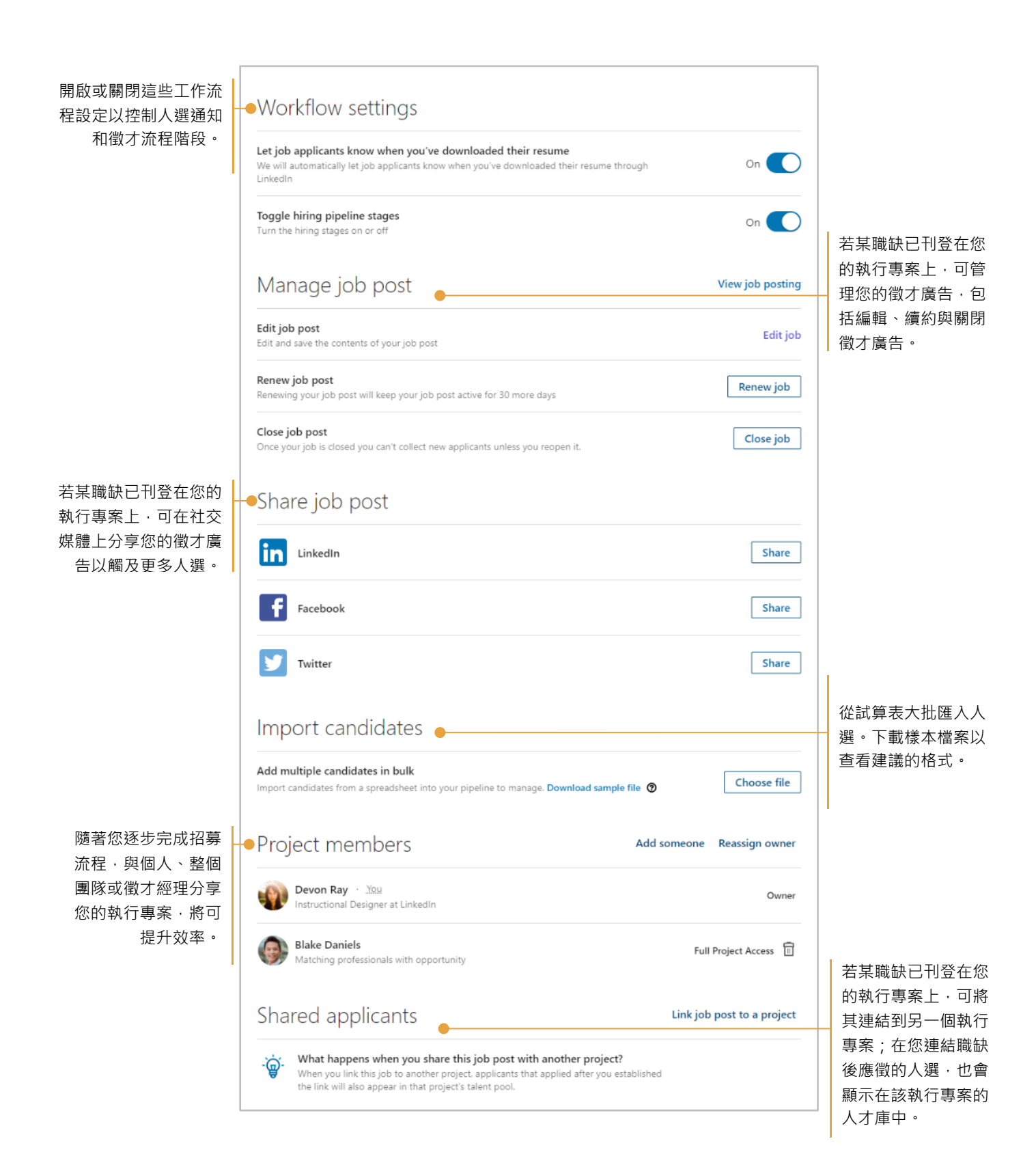